# **«МегаПро» Электронды кітапханасын қашықтықтан пайдалану туралы**

## **НҰСҚАУЛЫҚ**

- **1. <http://korkyt.kz-nb/>Ғылыми кітапхана сайтын ашу.**
- **2. Электронды каталог басу**

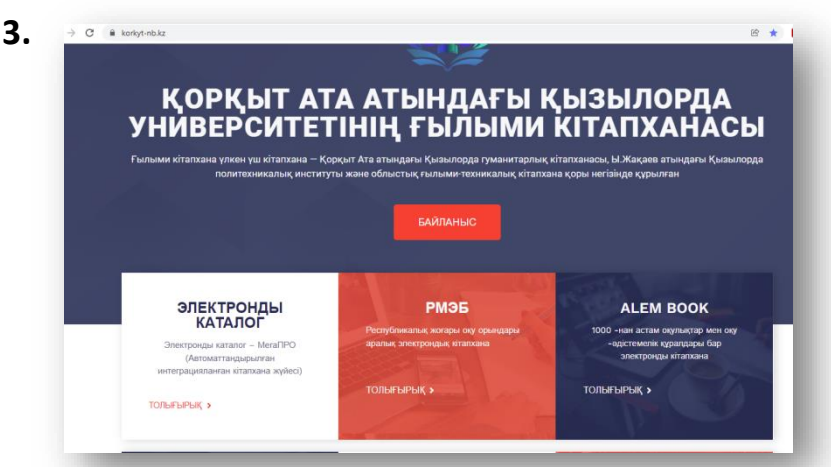

**4. Фамилия – ИИН енгізу («Фамилия тіркелеген» деген жазба шықса, кітапханға хабарласып, ақпарат беру)**

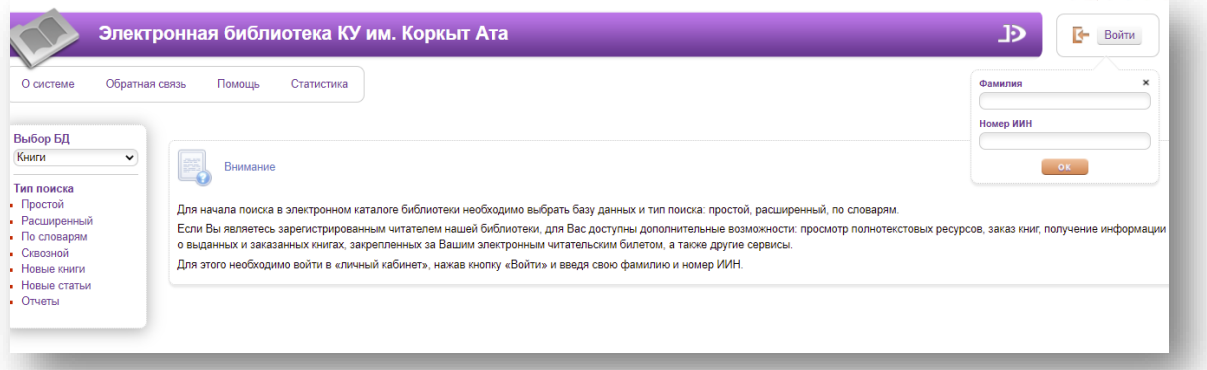

**5. Жеке кабинетіңіз ашылады**

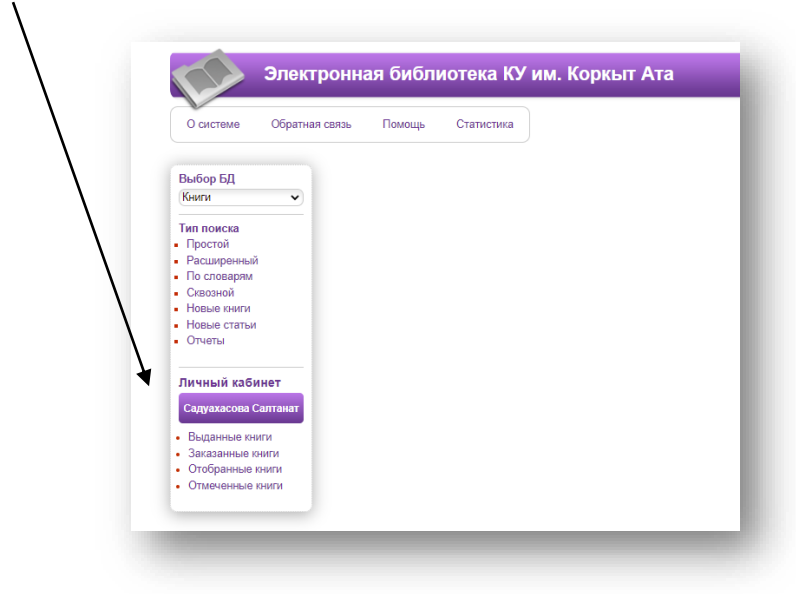

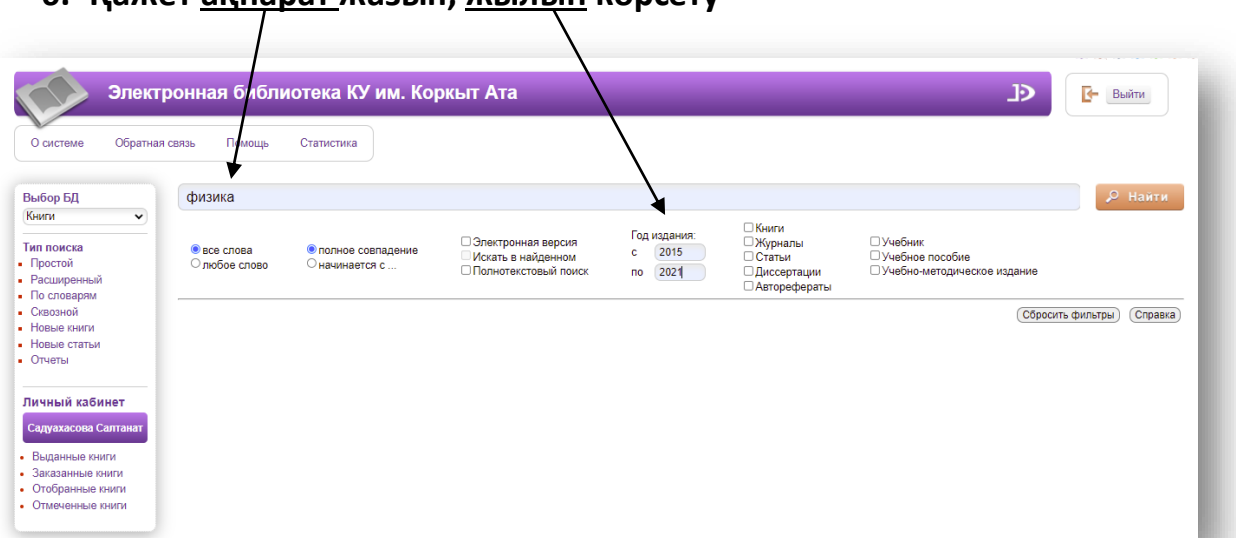

#### **6. Қажет ақпарат жазып, жылын көрсету**

**7. «Найти» басу, «ФИЗИКА» ға байланысты 57 кітап шықты**

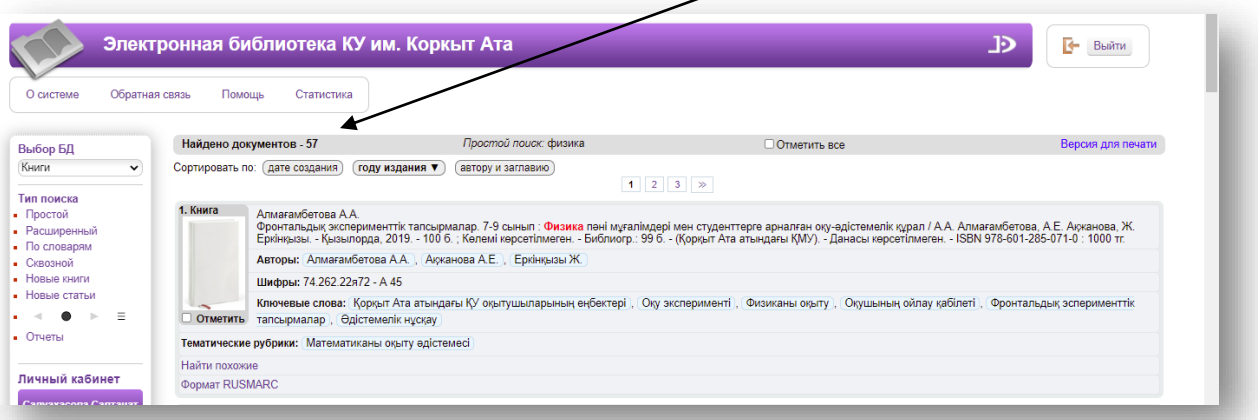

**8. Шыққан кітаптардың библиографиялық тізімін жасау: «ОТЧЕТЫ» СОСЫН «БИБЛИОГРАФИЧЕСКИЙ УКАЗАТЕЛЬ» басу** 

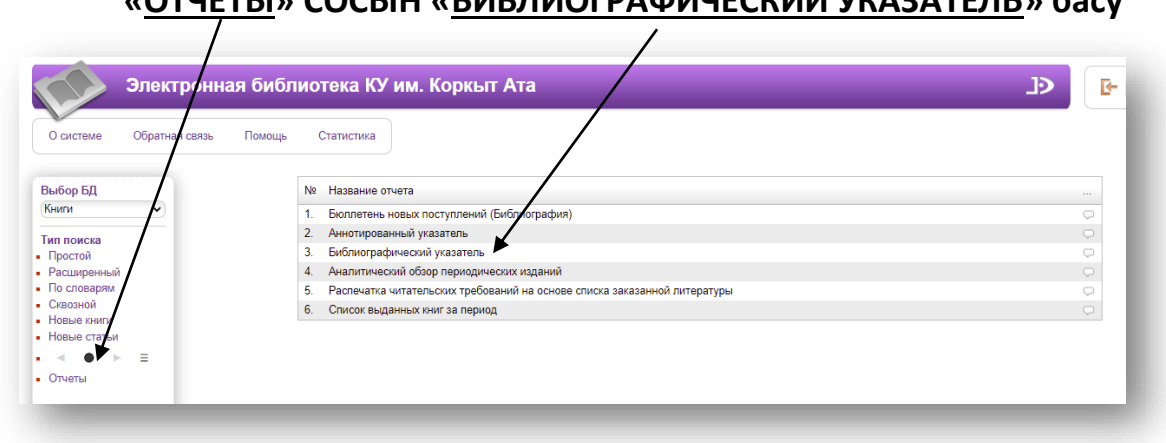

#### **9. Шыққан тізімді көшіріп алу**

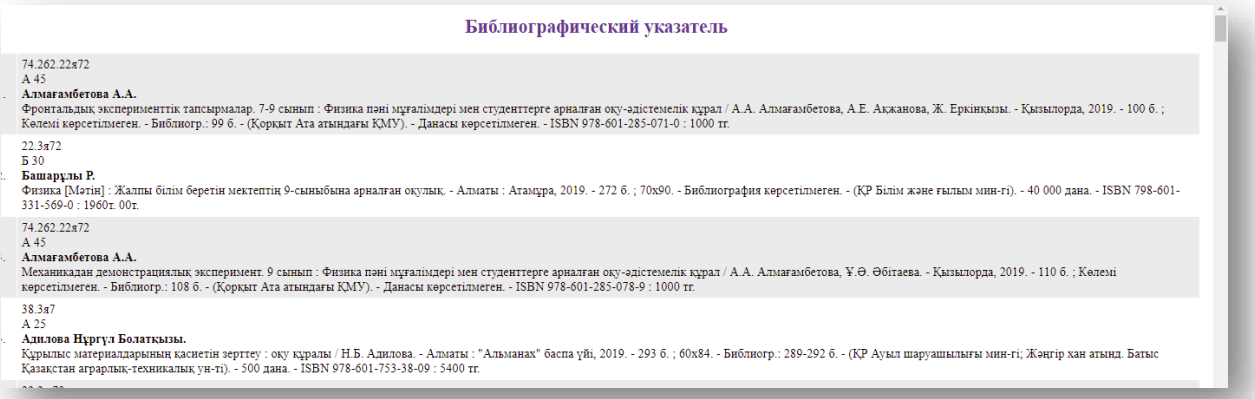

## **10.Шыққан кітаптардың тақырыптық тізімін жасау: «ОТЧЕТЫ» СОСЫН «АННОТИРОВАННЫЙ УКАЗАТЕЛЬ» басу**

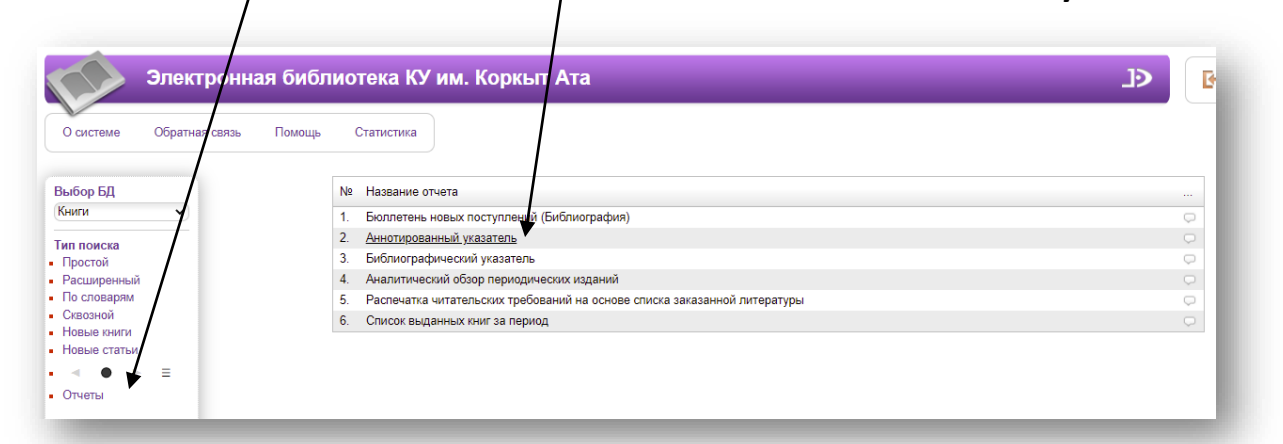

#### **11. Шыққан тізімді көшіріп алу**

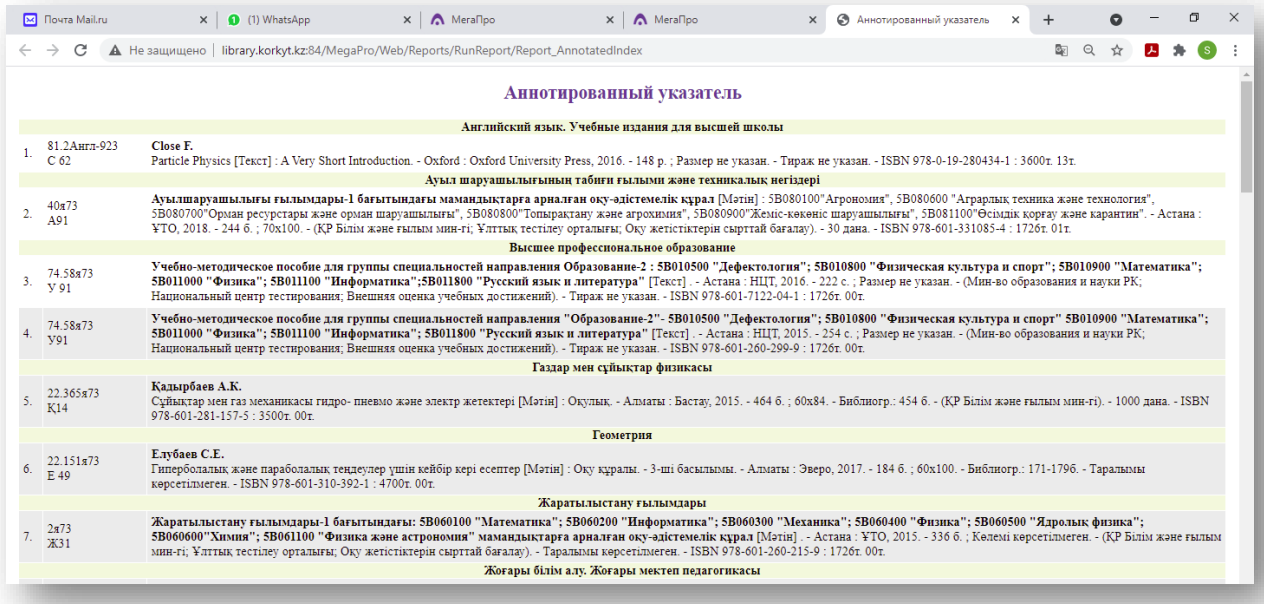

**12. Кітапқа қашықтықтан сұраныс беру. Қажет кіабыңызды таңдап – «отобрать для заказа» басу**

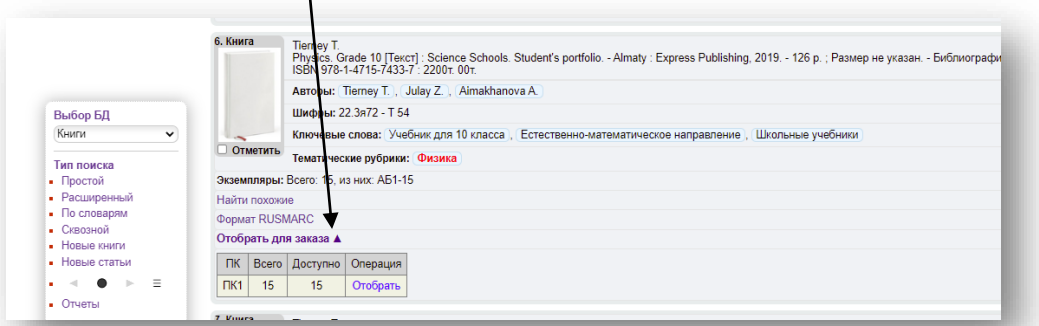

#### **13.Сол жақтағы менюден**

#### **«ОТОБРАННЫЕ КНИГИ» бөлімінен «ЗАКАЗАТЬ» басу**

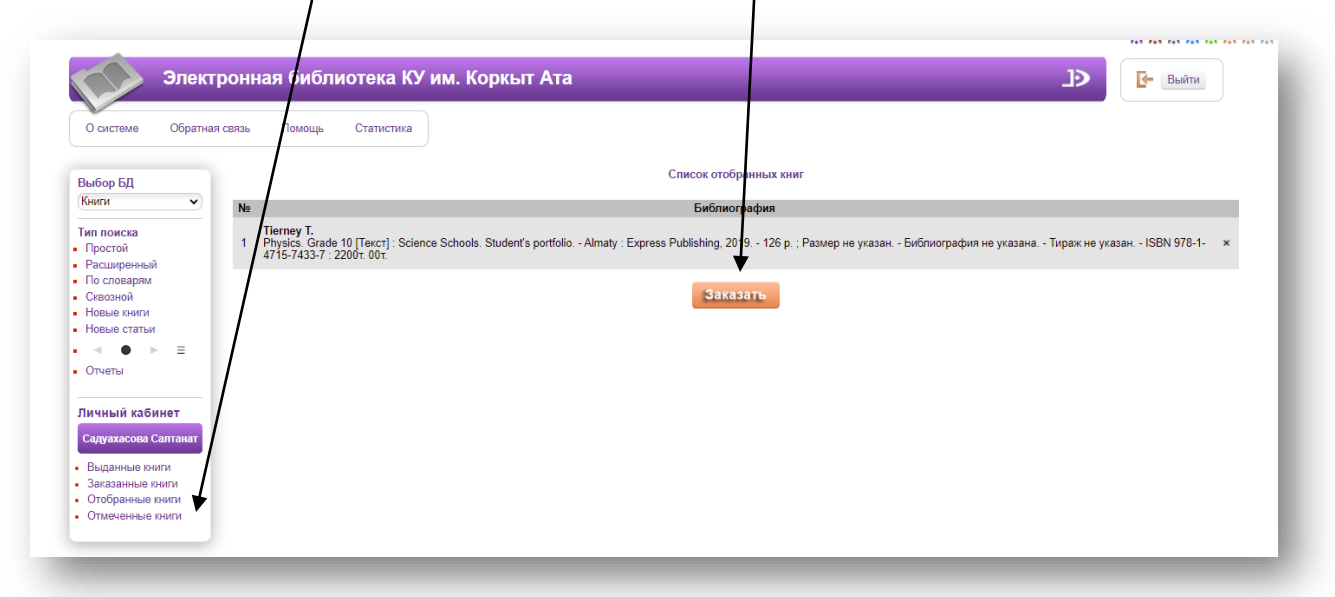

**14.Сол жақтағы менюден «ЗАКАЗАННЫЕ КНИГИ» дан сұраныс жасаған кітаптарды көру**

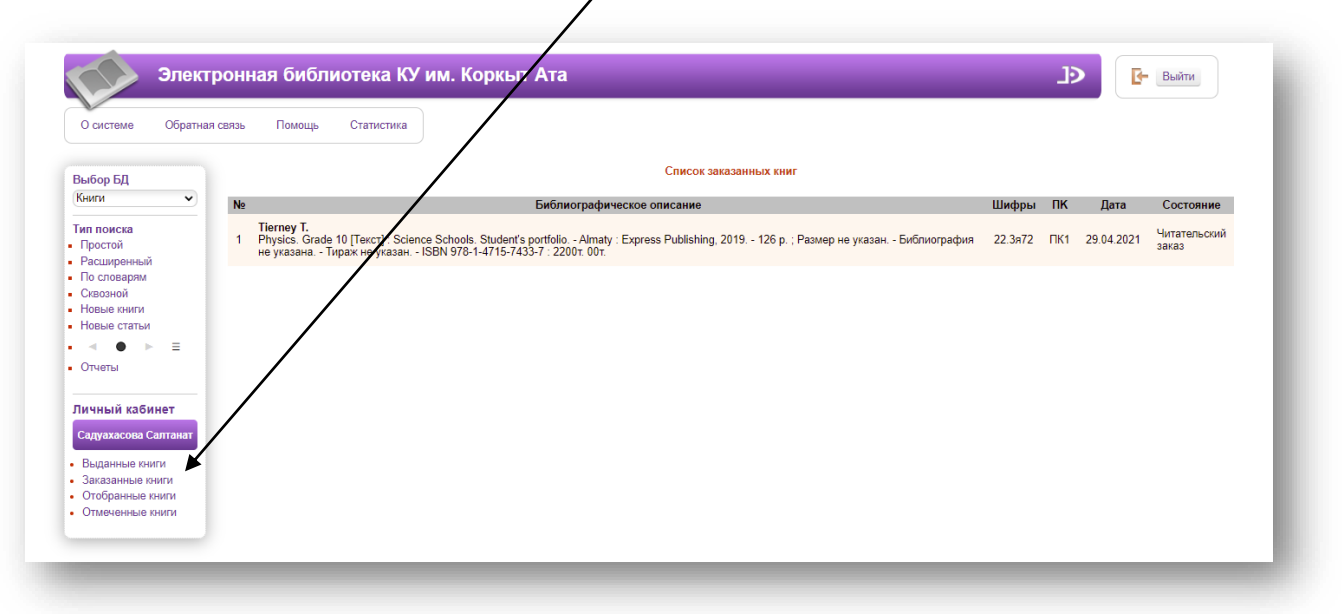

### **15.Берген сұранысыңызды кітапханашы орындағаннан кейін, электронды поштаға хат келеді.**

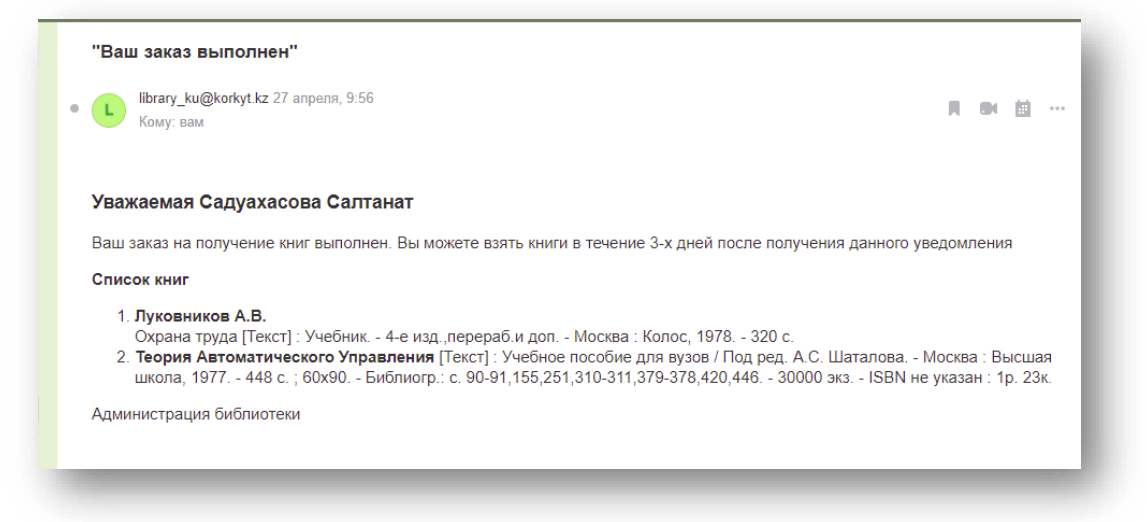

# **16.Сол жақтағы менюден «ОТЧЕТЫ» - «СПИСОК ВЫДАННЫХ КНИГ»**

**бөлімінен қолыңызда бар және қарыз кітаптар жайлы ақпарат алу.**

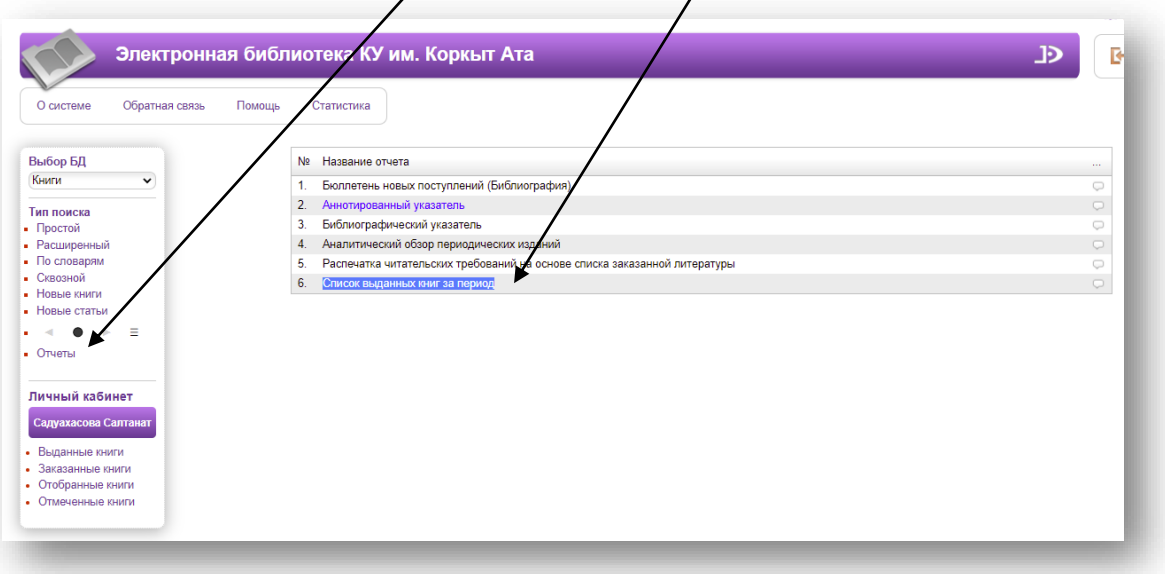

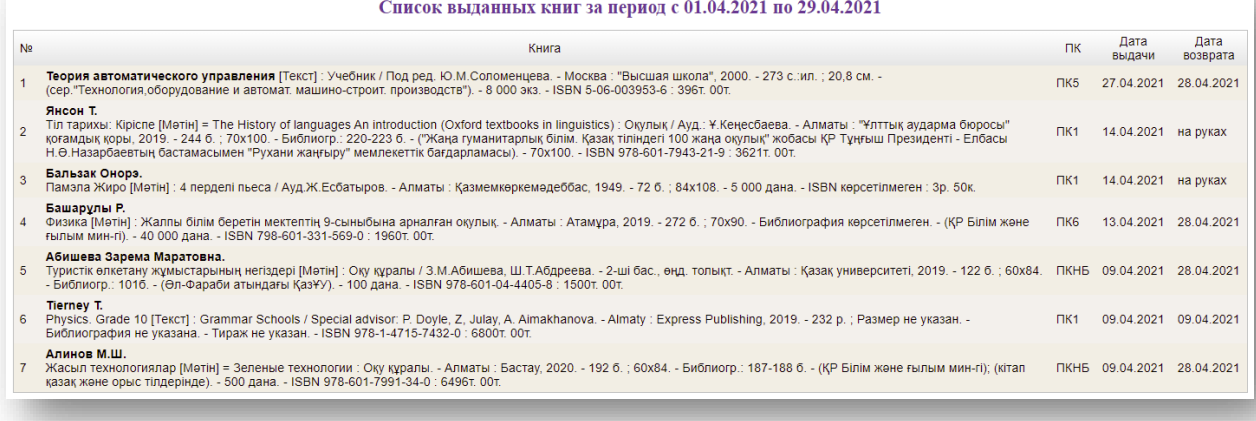

## **17.Кітапханаға қарыз кітаптар болса, пайдаланушы кітапқа сұраныс жасай алмайды, кітапханашы – бере алмайды!**

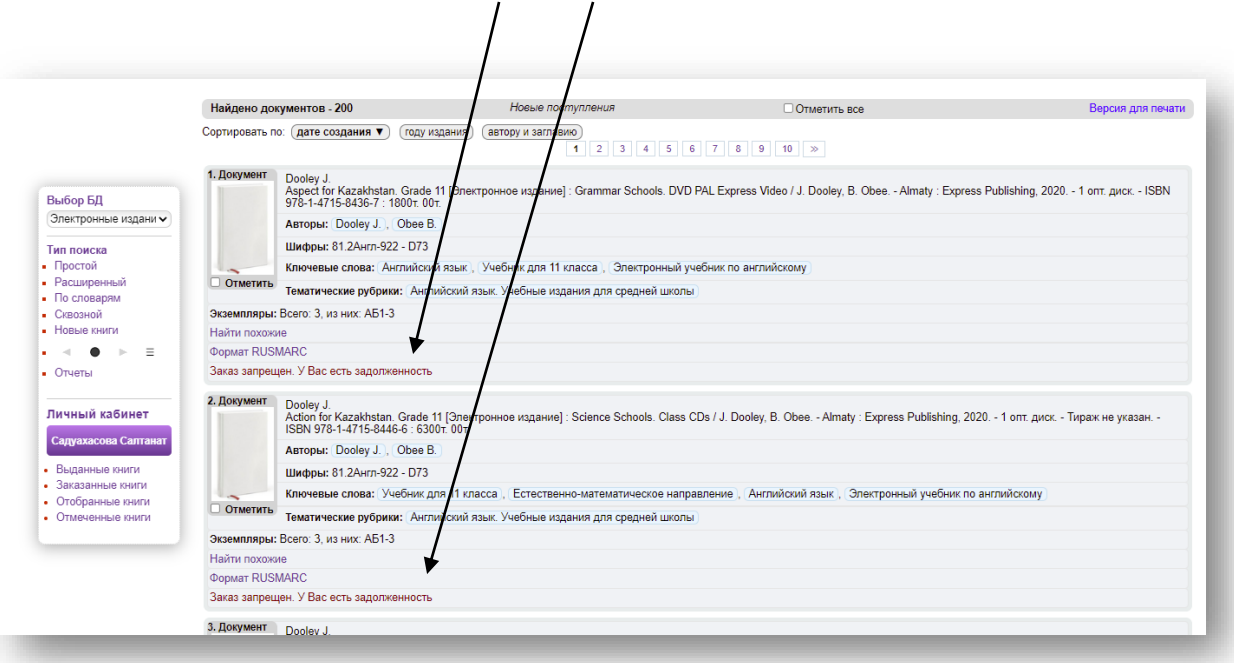

**«Заказ запрещен. У вас есть задолженность» жазу шығады**